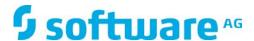

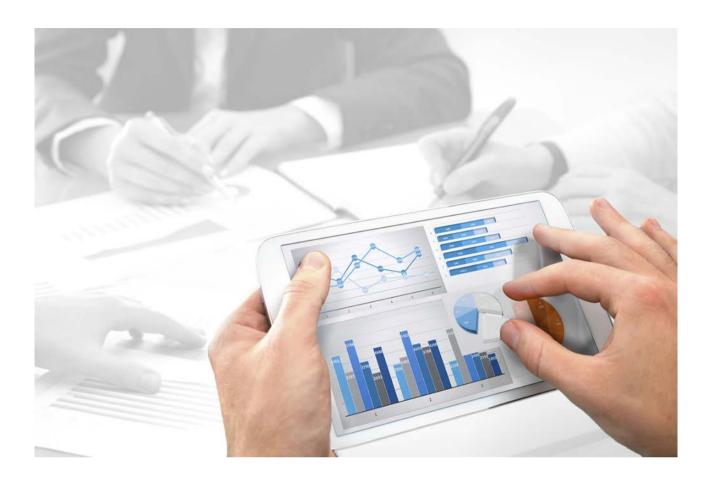

# **System architecture**

# ARIS INTERFACES TO SAP® SOLUTION MANAGER

Version 10.0 - Service Release H

8 YWYa VYf 2017

| Document content n                     | not changed s | since release | 10.0.1. It | applies to | version 10 | 0.0.3 without | changes. |
|----------------------------------------|---------------|---------------|------------|------------|------------|---------------|----------|
|                                        |               |               |            |            |            |               |          |
|                                        |               |               |            |            |            |               |          |
|                                        |               |               |            |            |            |               |          |
|                                        |               |               |            |            |            |               |          |
|                                        |               |               |            |            |            |               |          |
|                                        |               |               |            |            |            |               |          |
|                                        |               |               |            |            |            |               |          |
|                                        |               |               |            |            |            |               |          |
|                                        |               |               |            |            |            |               |          |
|                                        |               |               |            |            |            |               |          |
|                                        |               |               |            |            |            |               |          |
|                                        |               |               |            |            |            |               |          |
|                                        |               |               |            |            |            |               |          |
|                                        |               |               |            |            |            |               |          |
|                                        |               |               |            |            |            |               |          |
|                                        |               |               |            |            |            |               |          |
|                                        |               |               |            |            |            |               |          |
|                                        |               |               |            |            |            |               |          |
|                                        |               |               |            |            |            |               |          |
| This do                                | alla A Bio    |               | 0 1        |            |            |               |          |
| This document ap<br>Specifications con |               |               |            |            |            |               | ed in    |

subsequent release notes or new editions.

Copyright © 2010 - 2017 Software AG, Darmstadt, Germany and/or Software AG USA Inc., Reston, VA, USA, and/or its subsidiaries and/or its affiliates and/or their licensors.

The name Software AG and all Software AG product names are either trademarks or registered trademarks of Software AG and/or Software AG USA Inc. and/or its subsidiaries and/or its affiliates and/or their licensors. Other company and product names mentioned herein may be trademarks of their respective owners.

Detailed information on trademarks and patents owned by Software AG and/or its subsidiaries is located at http://softwareag.com/licenses.

Use of this software is subject to adherence to Software AG's licensing conditions and terms. These terms are part of the product documentation, located at http://softwareaq.com/licenses and/or in the root installation directory of the licensed product(s).

This software may include portions of third-party products. For third-party copyright notices, license terms, additional rights or restrictions, please refer to "License Texts, Copyright Notices and Disclaimers of Third Party Products". For certain specific third-party license restrictions, please refer to section E of the Legal Notices available under "License Terms and Conditions for Use of Software AG Products / Copyright and Trademark Notices of Software AG Products". These documents are part of the product documentation, located at http://softwareag.com/licenses and/or in the root installation directory of the licensed product(s).

# **Contents**

| 1 | System arch | System architecture                   |  |  |  |  |
|---|-------------|---------------------------------------|--|--|--|--|
|   |             | g SAP® Solution Manager 7.2           |  |  |  |  |
|   |             | g SAP® Solution Manager 7.1           |  |  |  |  |
|   | 1.2.1       | ARIS                                  |  |  |  |  |
|   | 1.2.2       | SAP® system                           |  |  |  |  |
|   | 1.2.2.1     | SAP® transport requests               |  |  |  |  |
|   | 1.2.2.2     |                                       |  |  |  |  |
|   | 1.2.2.3     | · · · · · · · · · · · · · · · · · · · |  |  |  |  |
| 2 | Disclaimer  | 1:                                    |  |  |  |  |

# 1 System architecture

ARIS contains different products and interfaces to connect ARIS with SAP® Solution Manager. Depending on the SAP® Solution Manager version you need to perform further adjustments. Further information is available in additional documents and in the help system. For details see ARIS - Process-driven Management for SAP and SAP Requirements on DVD, ARIS Download Center (aris.softwareag.com) or Empower (https://empower.softwareag.com/).

# 1.1 Using SAP® Solution Manager 7.2

ARIS and SAP Solution Manager 7.2 communicate via HTTP access. Therefore the requirements must be met in the SAP system. In general the system does no longer require transport requests (page 7) and **sapjco3.jar** (page 4).

Only for data migration the transport request for synchronization is needed and **sapjco3.jar** is required on server side. For details see **Migrating SAP projects to SAP® Solution Manager 7.2 solutions** on DVD, ARIS Download Center (aris.softwareag.com) or Empower (https://empower.softwareag.com/).

Run transaction without using SAP Solution Manager, and Run customizing transactions/view (client) require these components as described for SAP Solution Manager 7.1 (page 3).

In order to use SAP Solution Manager 7.2 the following conditions must be met:

# Authentication specified

The required privileges are contained in the **ZSOLDOCAPIACCESS.SAP** profile (see ARIS DVD\Add-ons\ARIS\_Architect\_extension\_pack\_SAP\Authentication). The profile is imported into the SAP system using the **PFCG** transaction.

### Service activated

In order to allow HTTP access to the system, the **PROCESSMANAGEMENT** service (default\_host/sap/opu/odata/sap) must be activated. The service is activated using the **SICF** transaction

# Virus scan profile enabled

In order to avoid problems that might occur due to a virus scanner in use, a default virus scan profile is defined (**VSCANPROFILE** transaction).

Deactivate and activate the virus scan profile (/IWFND/VIRUS\_SCAN transaction). In case of problems you can use the /IWFND/ERROR\_LOG transaction to check the error protocol.

# 1.2 Using SAP® Solution Manager 7.1

ARIS contains different products and interfaces to connect ARIS with SAP® Solution Manager 7.1. This chapter describes the interfaces.

Depending on the functions provided you may need to perform further adjustments.

- Use SAP® synchronization
- Use customizing transactions/views
- When using ARIS Publisher, you must configure the connection to SAP® systems.
- Ensure that the users have been created in the SAP® system and have the required privileges (page 10).

Further information is available in additional documents and in the help system. For details see **ARIS - Process-driven Management for SAP** and **SAP Requirements** on DVD, ARIS Download Center (aris.softwareag.com) or Empower (https://empower.softwareag.com/).

# 1.2.1 ARIS

The ARIS interface provides you with all the functions you need to connect ARIS with SAP® Solution Manager 7.1.

Depending on the required functional scope, the file **sapjco3.jar** must be provided on client computers and/or on ARIS Server. This connector is used to create the connection to the SAP® system using SAP® access parameters. For licensing reasons, it may not be installed automatically. The file **sapjco3.jar** is required for the following functions.

- Synchronization (ARIS Server)
- Run transaction (client)
- Show blueprint (client)
- Show configuration (client)
- Documentation (client)

For these client functions, a local SAP® GUI for Windows installation is required. For details see **ARIS - Process-driven Management for SAP** and **SAP Requirements** on DVD, ARIS Download Center (aris.softwareag.com) or Empower (https://empower.softwareag.com/).

The following graphic shows the interaction of the individual systems and components when performing the above functions.

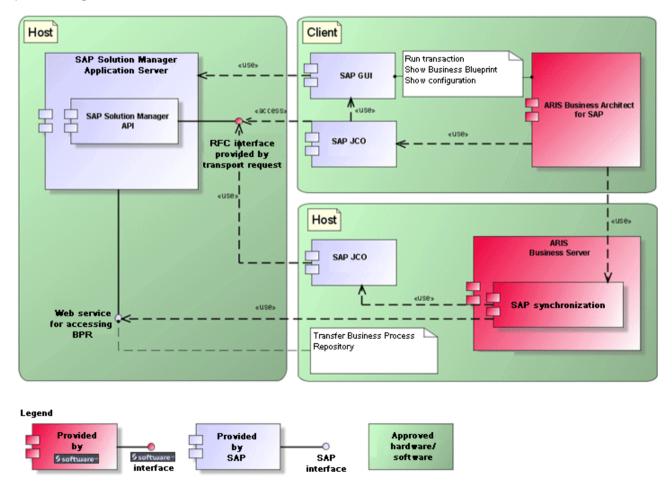

Figure 1: SAP® synchronization, run transaction, show blueprint

To use the **Synchronization** function, please make SAP® Java Connector available on the server. Furthermore, you need SAP® Solution Manager. For details see **ARIS - Process-driven Management for SAP** and **SAP Requirements** on DVD, ARIS Download Center (aris.softwareag.com) or Empower (https://empower.softwareag.com/).

The Software AG RFC interface encapsulates the internal SAP API of SAP® Solution Manager. All calls via the interface use SAP-proprietary functions and functions used by SAP itself. This ensures that SAP changes are as transparent to the interface as possible.

To ensure that SAP® synchronization between **ARIS** and **SAP® Solution Manager** is available, your administrator must import the current transport request into the SAP® system. You find the transport request on the installation media

(.../Add-ons/ARIS\_Architect\_extension\_pack\_SAP/ABAP/Solution Manager/). The function modules are created in the /IDS/ARIS\_SOLAR package in the /IDS/ARIS\_SOLAR\_001 function group.

The following graphic shows the interaction of the individual systems and components when performing the function **Run customizing transactions/view** (client).

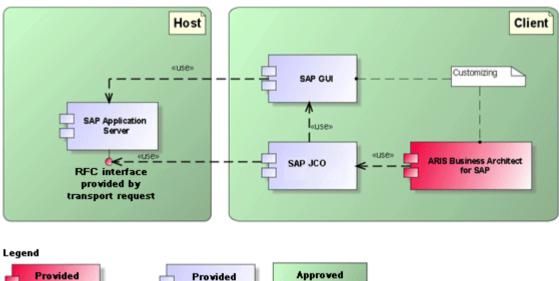

Provided by SAP Software interface Provided by SAP

Figure 2: Customizing

The RFC interface to customizing is streamlined and consists only of one function module that enables you to call the view editing transaction with the view specified in ARIS as a parameter.

# 1.2.2 SAP® system

Depending on the functions that are to be provided, you must import various transport requests, create users, and assign privileges.

# 1.2.2.1 SAP® transport requests

ARIS requires specific function modules for access to SAP® systems.

### SAP® SYNCHRONIZATION

To ensure that SAP® synchronization between **ARIS** and **SAP® Solution Manager** is available, your administrator must import the current transport request into the SAP® system. You find the transport request on the installation media

(.../Add-ons/ARIS\_Architect\_extension\_pack\_SAP/ABAP/Solution Manager/). The function modules are created in the /IDS/ARIS\_SOLAR package in the /IDS/ARIS\_SOLAR\_001 function group.

The following objects are contained in the transport request.

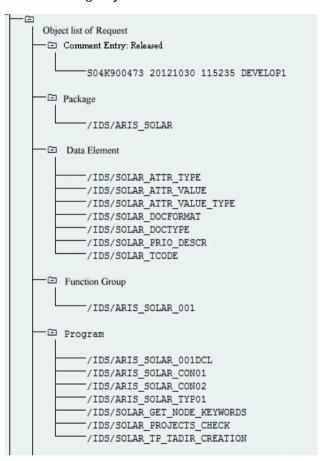

Figure 3: Transport request: SAP® synchronization (1)

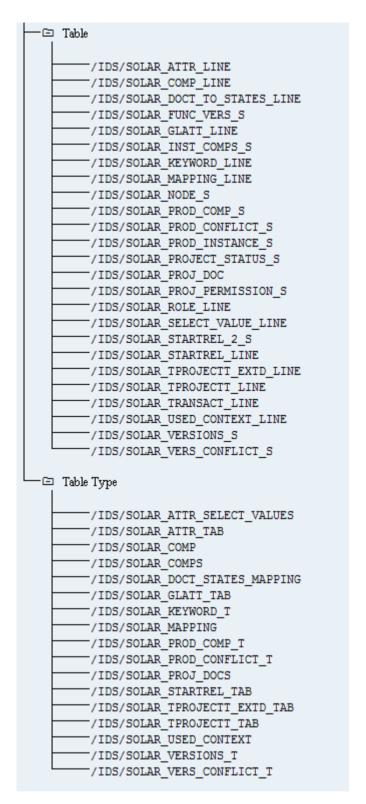

Figure 4: Transport request: SAP® synchronization (2)

## **CUSTOMIZING**

To be able to run IMG transactions (customizing transactions) and open customizing views from ARIS, you must import the current transport request into the SAP® system. The transport request is located on the installation media under Add-ons\ARIS Architect extension pack SAP\ABAP\Customizing. The function module IDS/VIEW\_MAINTENANCE\_CALL is created in the IDS/ARIS\_CUSTOMIZING function group. This function group is assigned to the IDS/ARIS\_CUSTOMIZING package.

The following objects are contained in the transport request.

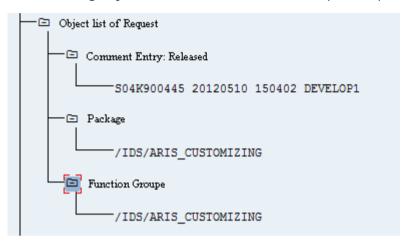

Figure 5: Transport request: Customizing

# 1.2.2.2 Requirements and privileges in the SAP® system

If you are going to use Process-Driven Management for SAP® Solutions these requirements must be met. For details see **ARIS - Process-driven Management for SAP** and **SAP Requirements** on DVD, ARIS Download Center (aris.softwareag.com) or Empower (https://empower.softwareag.com/).

- Ensure that the users have been created in the SAP® system and have RFC privileges.
- The special SAP ports sapgw00 3300/tcp and sapdp00 3200/tcp must be enabled in the Windows Services file of the client computer (C:\Windows/ system32/ drivers/ etc/services). In general, these ports are added automatically during SAP GUI installation.
- If you use server groups for access (SAP routers), you need to enter the SAP ports manually in consecutive sequence. By default, the syntax for a port number is as follows 3300 plus the <SAP system number> will be used. If, for example, the system number is 03, the port number 3303 must be entered. Entries that have not been entered in consecutive sequence are ignored.

# 1.2.2.3 Privileges for SAP® synchronization

Users must be assigned certain roles in the SAP® system to access this function. This gives the users all the necessary authorizations. You must assign the following roles:

- The predefined role SAP\_SOLAR01\_ALL
- The predefined role SAP\_SMSY\_ALL (read privilege)
- A role to be defined with RFC privileges.

You create the role to be defined using the **PFCG** transaction. You assign the authorization objects **S\_RFC** and **S\_RFCACL** to the role.

### **VALUES FOR AUTHORIZATION OBJECT S RFC**

The graphic shows all values to be entered.

Select the Run activity in the ACTVT box.

Find all the names to be entered for authorization object **S\_RFC** for the RFC object to be protected in the **RFC\_NAME** box. The selected entries **SDIFRUNTIME**, **STFC**, and **IDS/ARIS\_SOLAR\_001** must be added.

Select the Function group type in the RFC\_TYPE box.

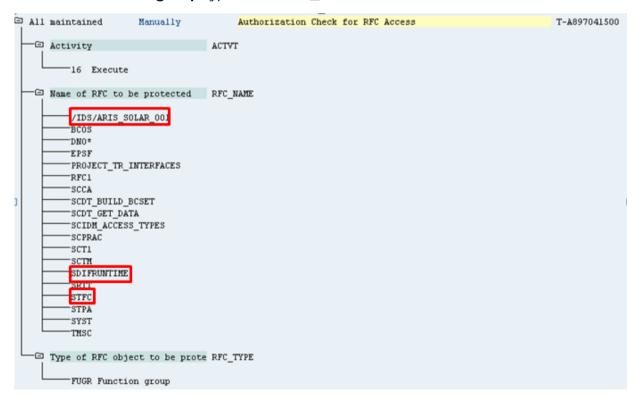

Figure 6: Authorization object 'S\_RFC'

# VALUES FOR AUTHORIZATION OBJECT S\_RFCACL

The authorization object **S\_RFCACL** requires all privileges.

```
😑 All maintained Manually Authorization Check f RFC User (for Example, Trusted System) S_RFCACL
All maintained Manually Authorization Check f RFC User (for Example, Trusted System) T-A731010200
                      ACTVT
     -⊡ Activity
      16 Execute
                         RFC_CLIENT
     -⊡ RFC client or domain
                        RFC_EQUSER
     -⊡ RFC same user ID
      Y Call by the same user is possible
                               RFC_INFO
     —□ RFC information
     —⊏ System ID (for SAP and Externa RFC_SYSID
     RFC transaction code RFC_TCODE
                               RFC_USER
     -⊡ RFC User (SAP or External)
```

Figure 7: Authorization object 'S\_RFCACL'

# 2 Disclaimer

ARIS products are intended and developed for use by persons. Automated processes, such as the generation of content and the import of objects/artifacts via interfaces, can lead to an outsized amount of data, and their execution may exceed processing capacities and physical limits. For example, processing capacities are exceeded if models and diagrams transcend the size of the modeling area or an extremely high number of processing operations is started simultaneously. Physical limits may be exceeded if the memory available is not sufficient for the execution of operations or the storage of data.

Proper operation of ARIS products requires the availability of a reliable and fast network connection. Networks with insufficient response time will reduce system performance and may cause timeouts.

If ARIS products are used in a virtual environment, sufficient resources must be available there in order to avoid the risk of overbooking.

The system was tested using scenarios that included 100,000 groups (folders), 100,000 users, and 1,000,000 modeling artifacts. It supports a modeling area of 25 square meters.

If projects or repositories are larger than the maximum size allowed, a powerful functionality is available to break them down into smaller, more manageable parts.

Some restrictions may apply when working with process administration, ARIS Administration, ARIS document storage, and ARIS Process Board, and when generating executable processes. Process Governance has been tested and approved for 1000 parallel process instances. However, the number may vary depending on process complexity, e.g., if custom reports are integrated.

ARIS document storage was tested with 40.000 documents. We recommend monitoring the number and overall size of stored documents and if needed some documents should be archived.